## 知 WBC580本地绿洲平台AP信息显示异常经验案例

[绿洲平台](https://zhiliao.h3c.com/questions/catesDis/680) [NTP](https://zhiliao.h3c.com/questions/catesDis/207) **[葛松炜](https://zhiliao.h3c.com/User/other/30614)** 2021-01-30 发表

组网及说明 不涉及

## 问题描述

客户使用版本为E5437的WBC580 G2设备,将型号为WX3510H的AC注册到了WBC580 G2自带的本 地绿洲平台上。AC已经成功注册到了平台上,并且在平台内已经可以看到AP列表,但是现场反馈同一 台AC下部分AP的信息显示存在异常, AP软件版本和IP地址不显示。

如下图, AP07和AP08的软件版本及IP地址都是"-", 无法正常显示:

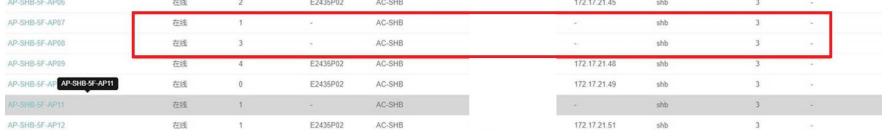

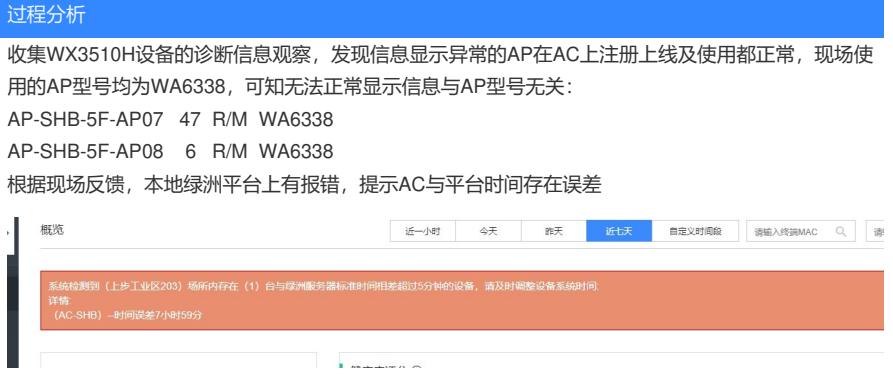

让工程师对AC的系统时间进行了调整, 此条报错消失, 但是AP信息显示仍然存在异常。因为只有部分 AP异常,且有问题的AP是不变的,怀疑是这几台AP的系统时间和AC存在差值导致,于是让现场工程 师登录这几台AP确认时间,在确认问题AP与AC之间系统时间都一致后,仍存在故障现象。

ı

## 解决方法

后续让现场工程师在本地绿洲平台内进入对应AC的设备基本信息内,重置与绿洲平台的连接后,AP信 息显示恢复了正常。如果遇到AC成功注册平台后,平台内AP列表不显示或AP信息显示异常的情况, 可以在确定本地绿洲平台、AC及AP的系统时间都同步后,在平台设备信息内重置与平台的连接进行测 试。

在绿洲平台页面顶部导航栏中选择"网络管理",左侧导航栏中选择"总览 > 网络 > 概览",而后在" 设备"页签下的设备列表中,点击指定设备后的按钮查看设备的基本信息、运行信息以及部分功 能配置信息

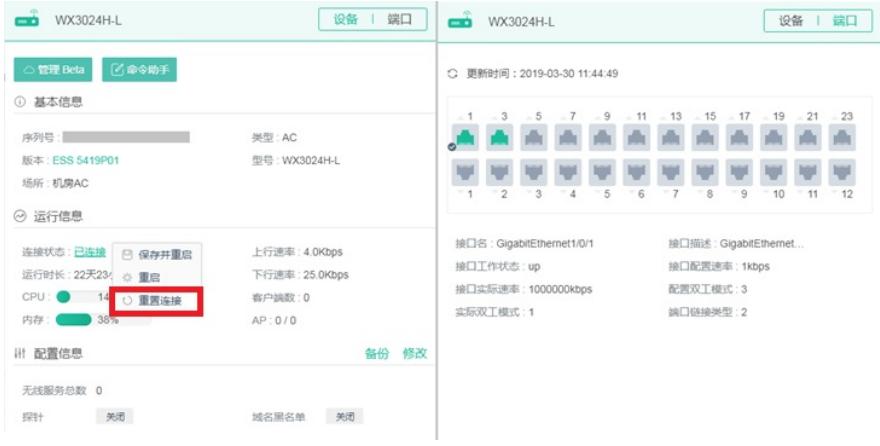

当鼠标悬停在在线设备的"连接状态"处时,可对设备进行重启、重置连接等操作(重置连接即重置设备 与绿洲平台的云连接,点击"重置连接"后设备先断开云连接,而后重新连接绿洲平台)。